# ÍNDICE

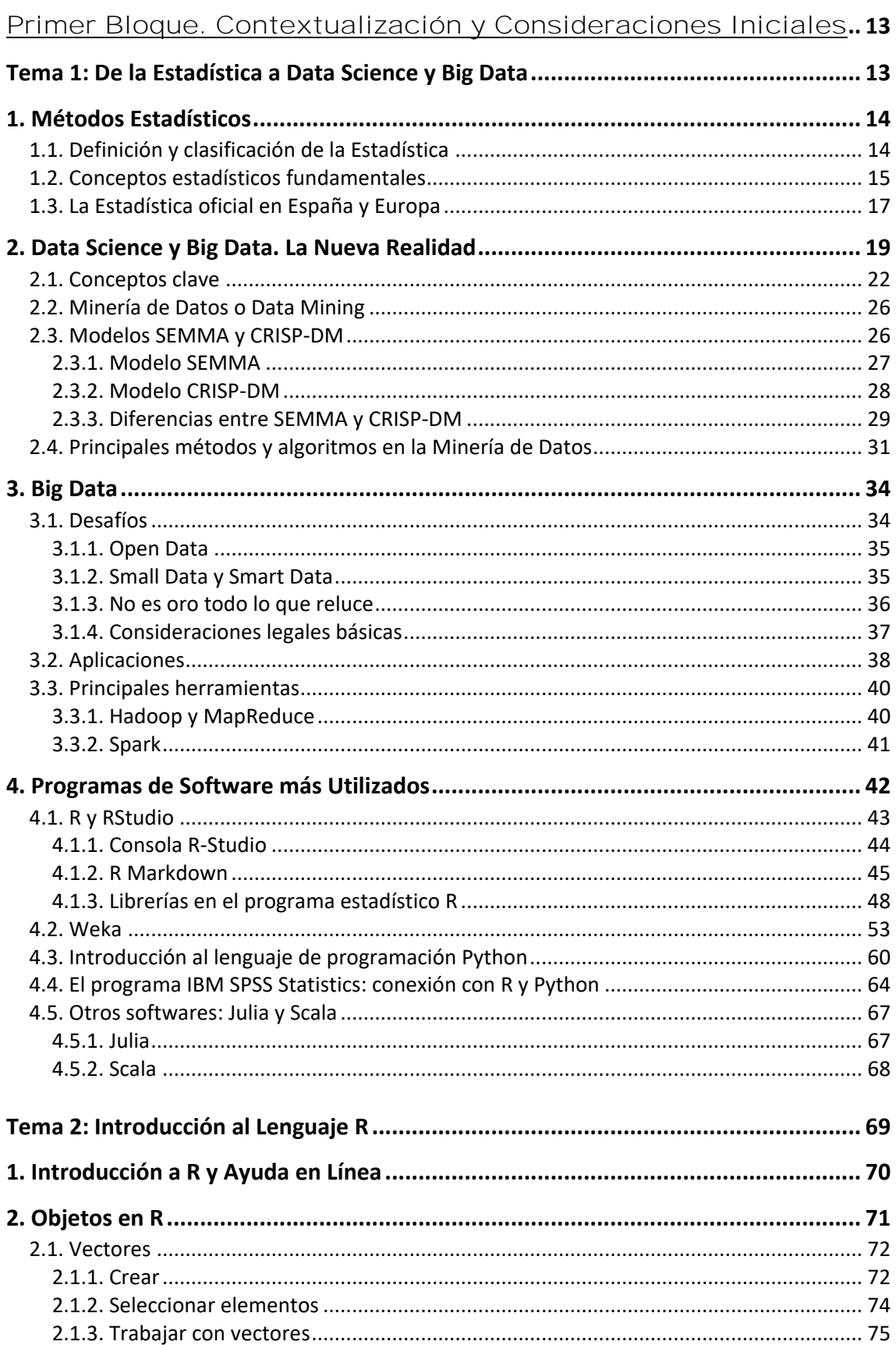

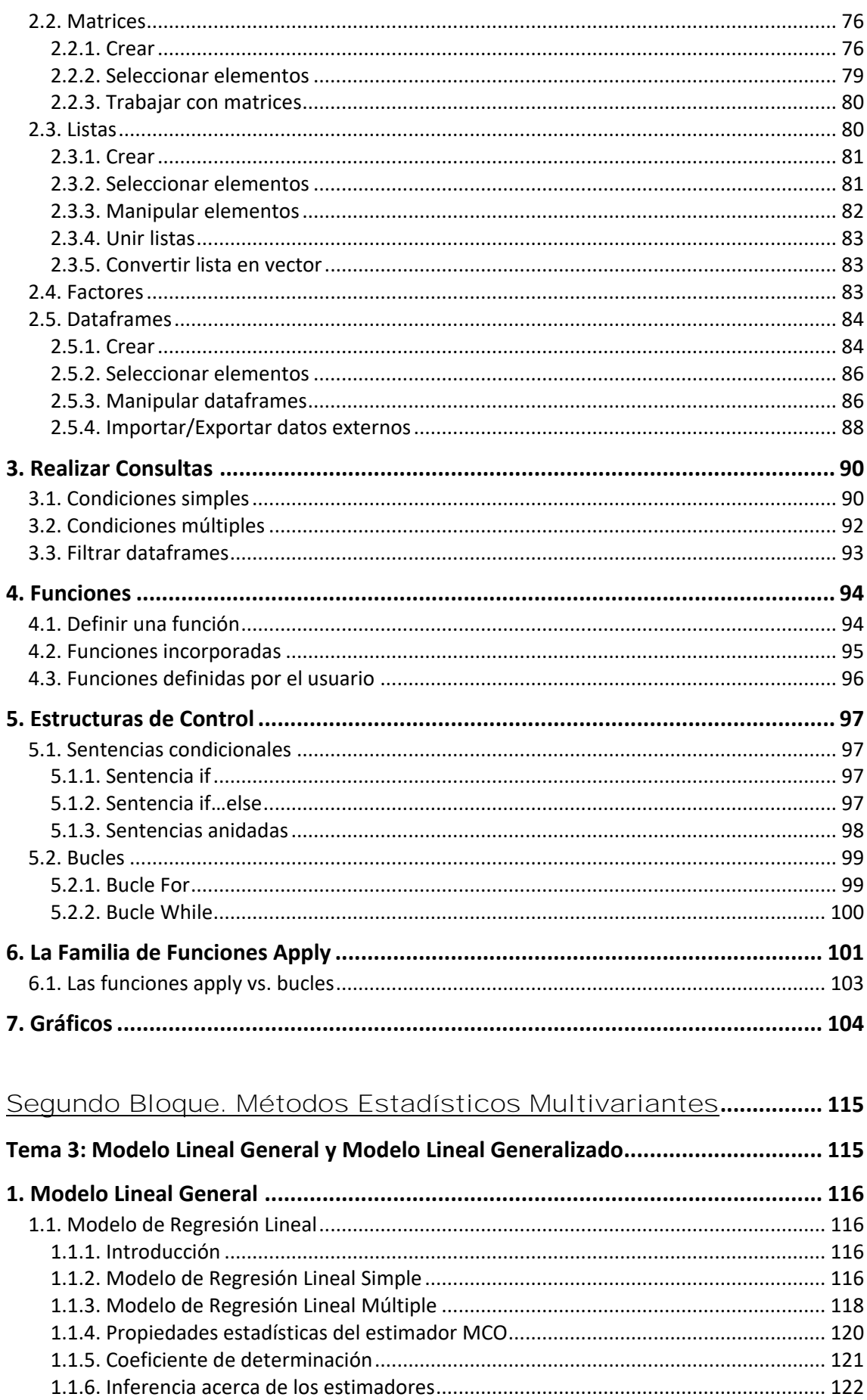

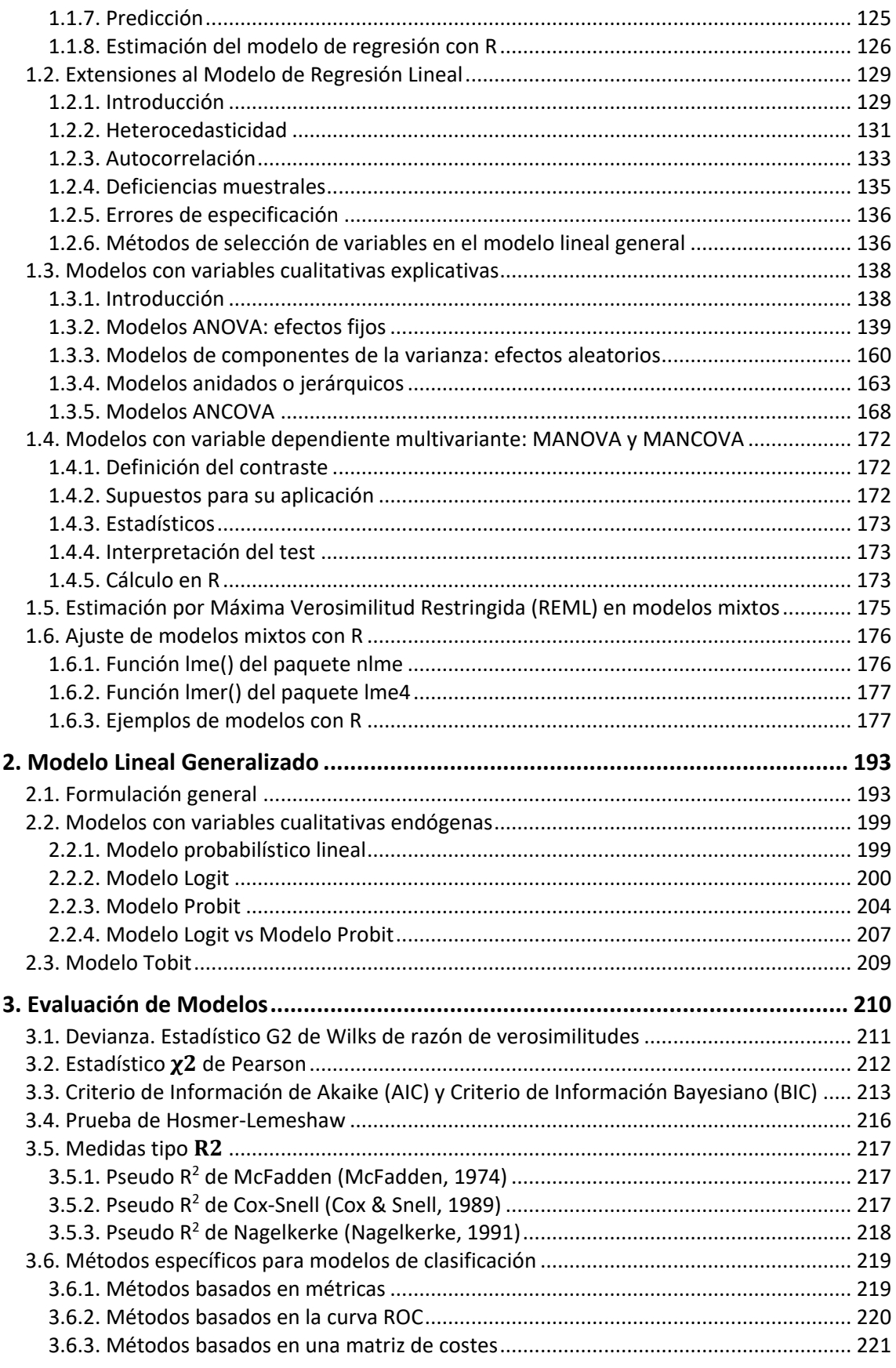

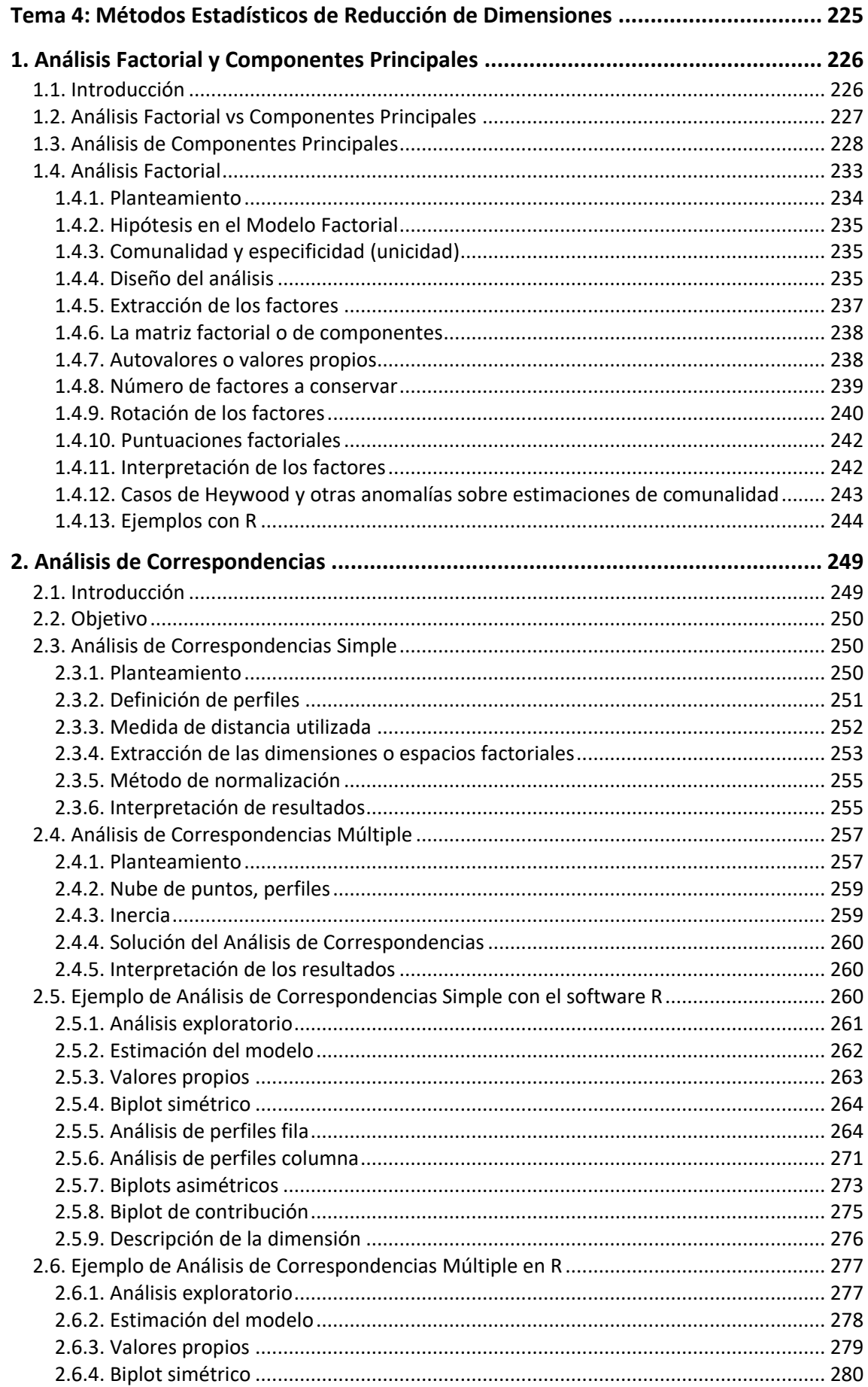

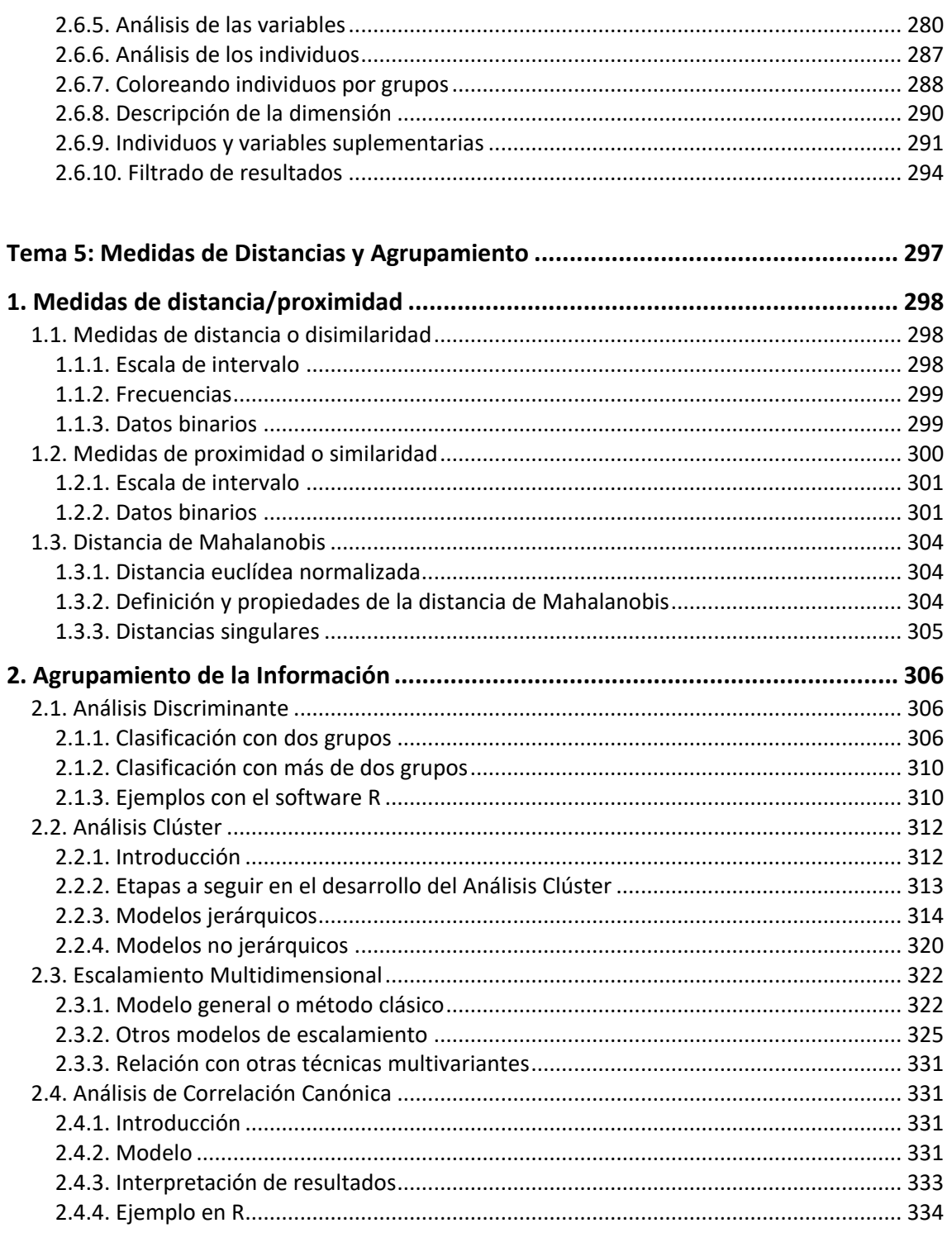

## Tercer Bloque. Introducción al Machine Learning......................... 339

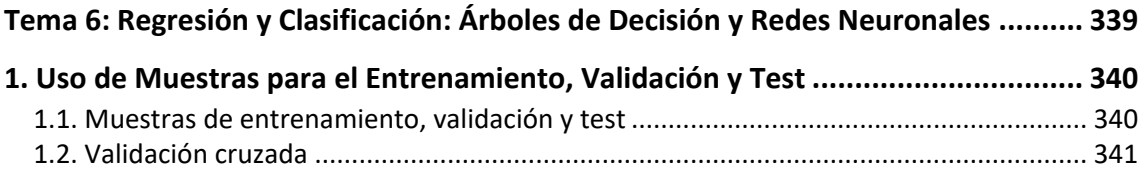

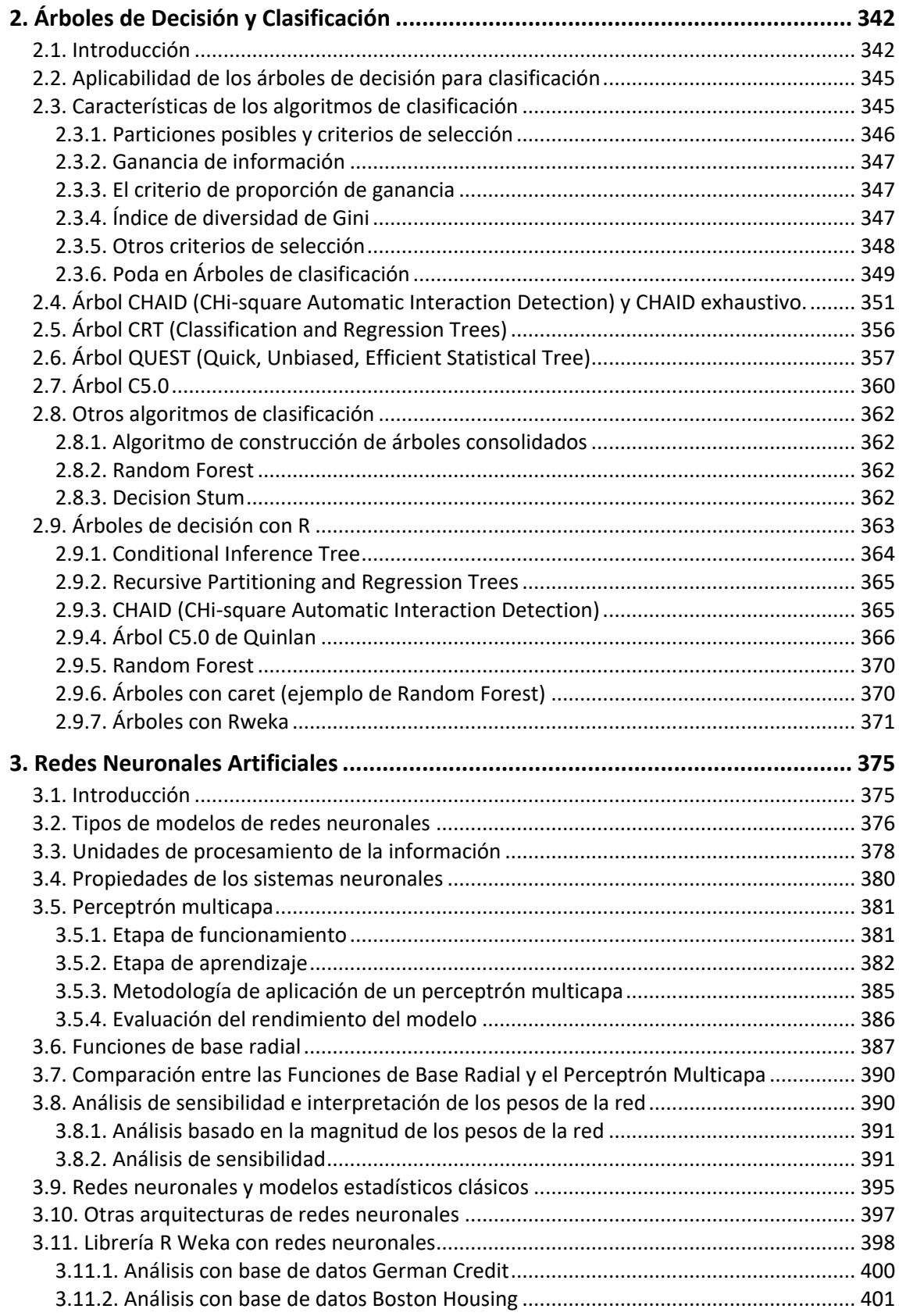

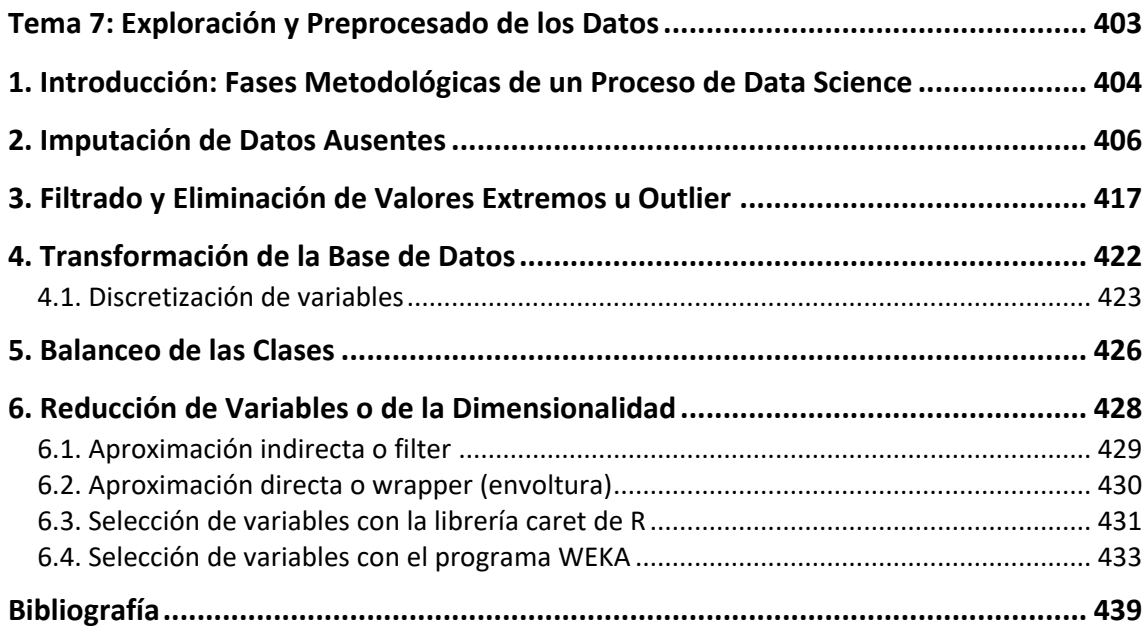

## <span id="page-7-0"></span>TEMA 2: INTRODUCCIÓN AL LENGUAJE R

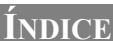

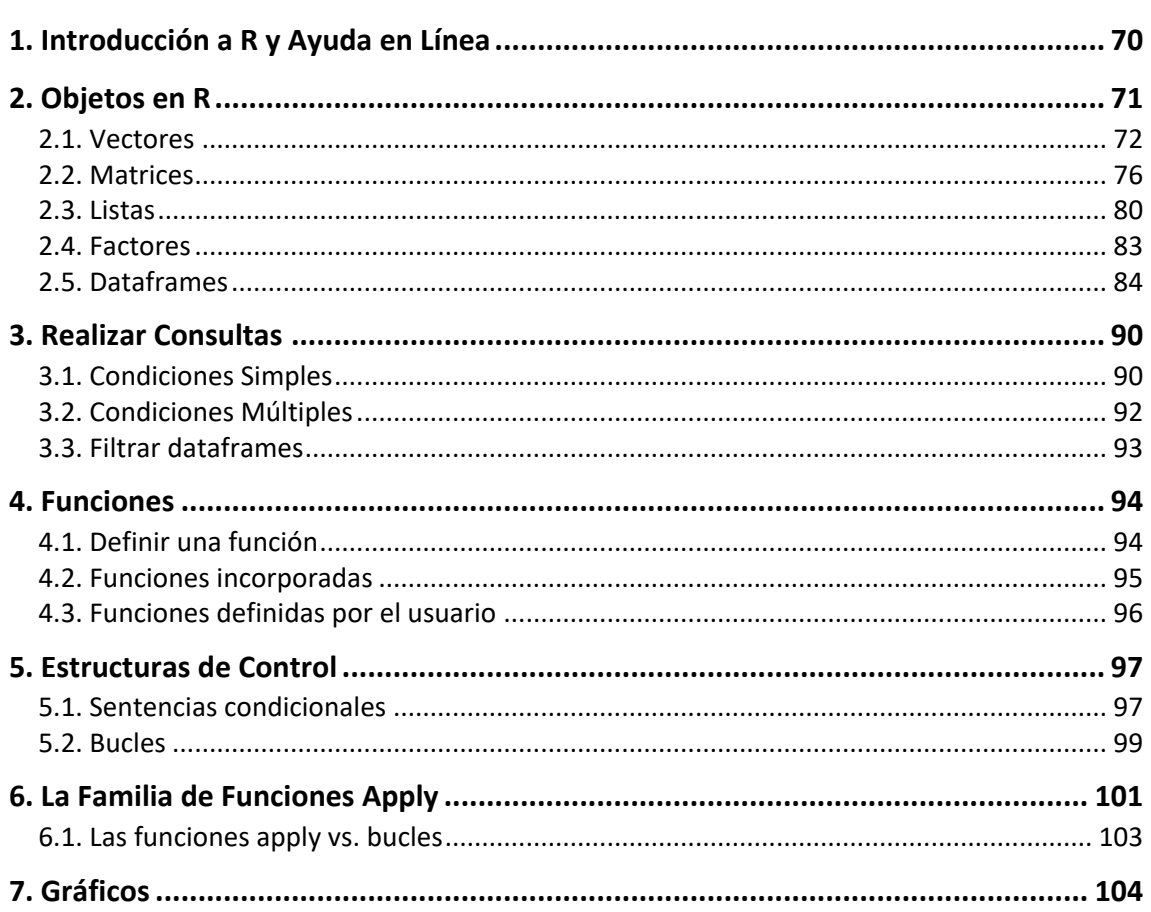

<span id="page-7-1"></span>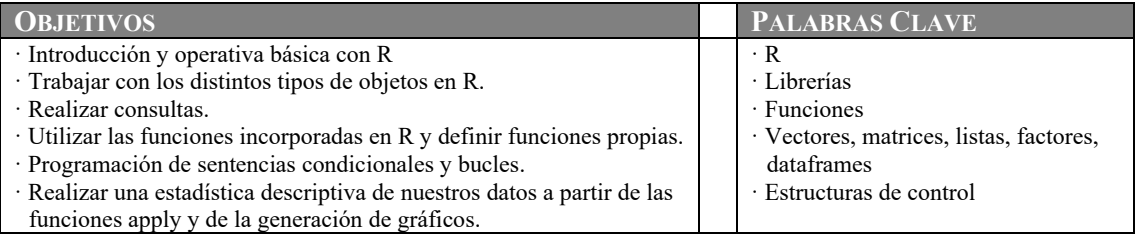

è

### 1. INTRODUCCIÓN A R Y AYUDA EN LÍNEA

R es un lenguaje de programación y un entorno de software orientado al análisis estadístico, además del cálculo numérico, cabe destacar su potencial para la representación gráfica y la creación de informes.

R es gratuito y se distribuye bajo la Licencia Pública General de GNU. Está disponible para los sistemas operativos: Windows, Mac y Linux.

La interfaz propia de R es poco amigable, una simple consola para escribir y ejecutar código. La mejor plataforma para utilizar R es RStudio.

RStudio es un IDE muy popular, que ofrece un entorno amigable para trabajar en R. Un IDE (Integrated Development Environment) es un entorno de desarrollo integrado es una aplicación informática que proporciona servicios integrales para facilitarle al programador el desarrollo de software.

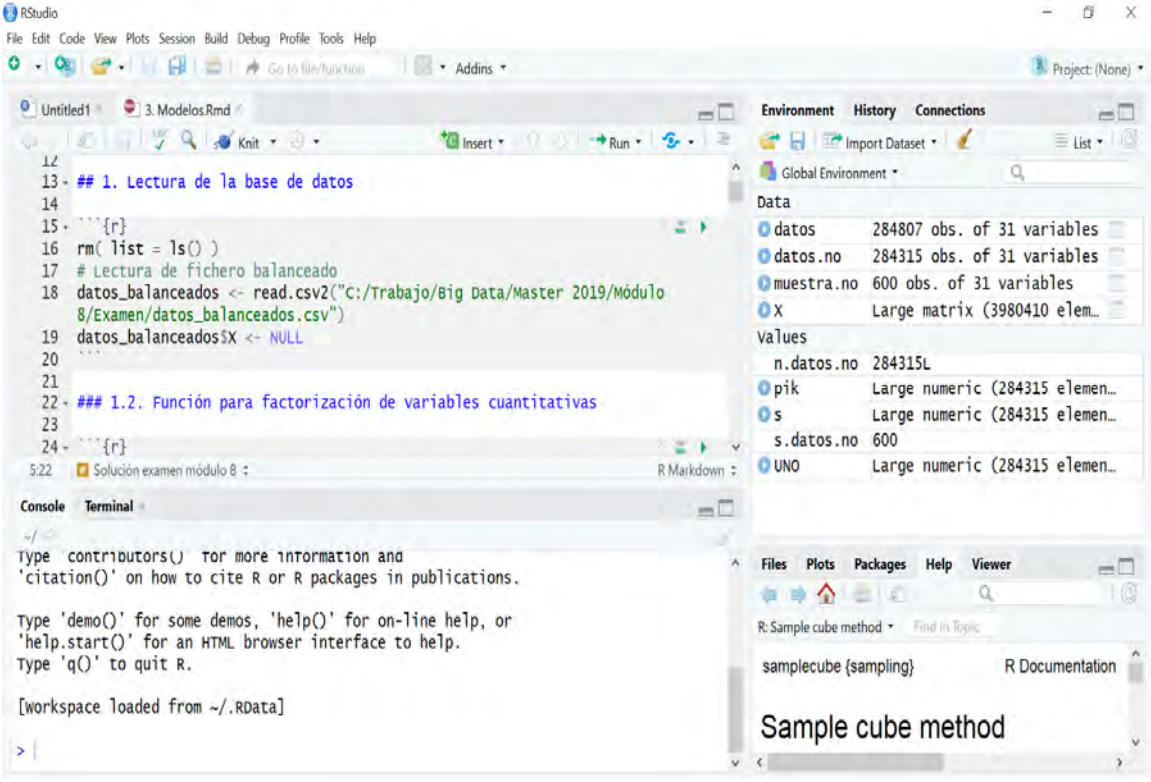

#### FIGURA 1. CONSOLA RSTUDIO

Fuente: RStudio IDE

A grandes rasgos, RStudio se compone de cuatro secciones:

- 1. Izquierda-Arriba (esta sección se abrirá cuando sea necesario):
	- Editor de código: Para escribir y guardar scripts de R. También se puede editar/guardar cualquier archivo de texto (.csv, .txt), HTML, etc.
	- Visor de objetos: Para consultar el contenido de ciertos objetos R.
- 2. Izquierda-Abajo: La Consola, donde se escriben y ejecutan los comandos de R.
- 3. Derecha-Arriba:
- Environment: Muestra el entorno de trabajo, en el que iremos viendo los objetos R (variables y funciones) que vayamos creando, cargando,… Obsérvese que esta pestaña contiene ciertos iconos que permiten guardar el contenido de la memoria, cargar el contenido de la memoria de una sesión de trabajo anterior, importar archivos de datos (CSV, Excel, SPSS,…) y limpiar el contenido de la memoria.
- History: Guarda un historial de comandos R según se van introduciendo en la consola.
- 4. Derecha-Abajo:
	- Files: Explorador de archivos. Por defecto, el directorio actual es home.
	- Plots: Se mostrarán los gráficos que generemos en R.
	- Packages: Podemos ver qué paquetes tenemos instalados (un paquete es una colección de funciones que aumenta la funcionalidad de R). También nos permite descargar e instalar nuevos paquetes, y borrar paquetes instalados.
	- Help: Permite acceder a la ayuda de R.
	- Viewer: Muestra contenido web local.

Por otra parte, la ayuda en línea de R proporciona información muy útil de cómo utilizar las funciones. La ayuda se encuentra disponible directamente para una función dada. Por ejemplo:

#### **?lm**

#### **starting httpd help server ... done**

El comando help(lm) o help("lm") tiene el mismo efecto. Esta última función se debe usar para acceder a la ayuda con caracteres no-convencionales:

**help("!")**

El mismo resultado se obtiene en el cajetín de la pestaña "help" de la ventana que se despliega en el cuadrante derecho-abajo de la consola R-Studio.

### <span id="page-9-0"></span>2. OBJETOS EN R

En cualquier lenguaje de programación es necesario usar *variables* para almacenar información. Las variables no son más que ubicaciones de memoria reservadas para almacenar valores. Los datos a almacenar pueden ser de varios *tipos*, como: carácter, numérico (entero o coma flotante), lógico, etc.

A diferencia de otros lenguajes de programación (como *C* y *Java*), en *R* las variables no se declaran como un tipo de datos. Las variables se asignan con *objetos R*, y el *tipo de datos* del objeto R, se convierte en el tipo de datos de la variable. Hay muchas clases de *objetos en R*, las más comunes para almacenar datos son:

- Vectores.
- Matrices.
- Listas.
- Factores.
- Dataframes.

Durante una sesión de *R*, todos los objetos estarán en memoria y se pueden guardar en disco para futuras sesiones.

#### <span id="page-10-0"></span>2.1. VECTORES

Los vectores son los *objetos de datos* en *R* más básicos (estructura de datos *unidimensional*).

#### <span id="page-10-1"></span>*2.1.1. Crear*

Para *asignar* a una variable un valor determinado, se suele utilizar el operador <-. También se puede utilizar el operador =. La función class permite conocer la *clase* del objeto. La función typeof permite conocer el *tipo* del objeto, cómo se almacena el objeto en memoria. El carácter # se utiliza para introducir un *comentario*.

A continuación, se explica cómo *crear* vectores.

#### *Vectores de un solo elemento*

```
variable <- 3
class(variable)
    [1] "numeric"
typeof(variable)
    [1] "double"
variable <- 3L # Sufijo "L": el número debe ser almacenado como un entero
class(variable)
    [1] "integer"
typeof(variable)
    [1] "integer"
variable <- 3.5
class(variable)
    [1] "numeric"
typeof(variable)
    [1] "double"
variable <- "manzana"
class(variable)
    [1] "character"
typeof(variable)
    [1] "character"
variable <- "3"
class(variable)
    [1] "character"
typeof(variable)
    [1] "character"
variable <- TRUE
class(variable)
    [1] "logical"
typeof(variable)
    [1] "logical"
variable <- FALSE
class(variable)
    [1] "logical"
typeof(variable)
 [1] "logical"
```
#### *Vectores de varios elementos*

En los ejemplos anteriores, hemos creado vectores de un solo elemento. Se pueden crear vectores de *varios* elementos utilizando:

- El operador : genera una secuencia de números (con un incremento de 1 o -1) para crear un vector.
- La función c reúne varios elementos para formar un vector.
- La función seq genera una secuencia de números para crear un vector, se puede especificar el incremento o el número de elementos.
- La función rep replica los elementos de un vector.

Otras funciones de interés:

- La función length muestra el número de elementos de un objeto (longitud).
- La función str muestra la estructura de un objeto.
- La función summary muestra un resumen estadístico de un objeto.

```
x <- 1:5 # Genera una secuencia de números del 1 al 5
x
   [1] 1 2 3 4 5
class(x)
   [1] "integer"
typeof(x)
    [1] "integer"
length(x)
    [1] 5
str(x)
    int [1:5] 1 2 3 4 5
summary(x)
    Min. 1st Qu. Median Mean 3rd Qu. Max.
 1 2 3 3 4 5
x <- 9:5 # Genera una secuencia de números del 9 al 5
x
    [1] 9 8 7 6 5
x <- c(1, 4, 3, 5)
x
   [1] 1 4 3 5
class(x)
   [1] "numeric"
typeof(x)
   [1] "double"
x <- seq(1, 9, 2) # Genera una secuencia de números del 1 al 9, con un incremento de 
2
x
    [1] 1 3 5 7 9
seq(1, 9, length = 5) # Genera una secuencia de 5 números, del 1 al 9
   [1] 1 3 5 7 9
seq(1, 9, length = 6) # Genera una secuencia de 6 números, del 1 al 9
    [1] 1.0 2.6 4.2 5.8 7.4 9.0
rep(2, 4) # Repite "2" cuatro veces
    [1] 2 2 2 2
rep(1:4, 3) # Repite "1,2,3,4" tres veces
```
 **[1] 1 2 3 4 1 2 3 4 1 2 3 4**

```
x <- c("manzana", "pera", "naranja")
x <- c(TRUE, FALSE, TRUE)
```
Si un vector es de una clase o tipo concreto (carácter, entero, numérico de doble precisión, lógico, …), ¿qué pasaría si mezclásemos elementos de diferentes tipos?

```
x <- c(3, TRUE, "naranja")
x
    [1] "3" "TRUE" "naranja"
class(x)
    [1] "character"
x <- c(4.25, FALSE, 12L, TRUE)
x
    4.25 0.00 12.00 1.00
class(x)
  [1] "numeric"
```
#### <span id="page-12-0"></span>*2.1.2. Seleccionar elementos*

Los elementos de un vector se seleccionan mediante el *índice*, es decir, la posición que ocupa un elemento en el vector. Para la indexación se utilizan los *corchetes* [ ]. La indexación comienza en la posición *1*. Si se asigna un valor *negativo* al índice, se eliminará ese elemento del resultado. TRUE y FALSE, también se pueden usar en la indexación.

```
x <- c("lunes","martes","miércoles","jueves","viernes","sábado","domingo")
z <- x[c(2,3,6)] # Elementos 2º, 3º y 6º del vector
z
    [1] "martes" "miércoles" "sábado"
z <- x[-7]
z
    [1] "lunes" "martes" "miércoles" "jueves" "viernes" "sábado"
z <- x[c(-2,-5)]
z
    [1] "lunes" "miércoles" "jueves" "sábado" "domingo"
z <- x[c(TRUE,FALSE,FALSE,FALSE,FALSE,TRUE,FALSE)]
z
    [1] "lunes" "sábado"
z <- x[c(F,T,F,F,T,F,F)]
z
    [1] "martes" "viernes"
# Actualizar un elemento del vector
x[2] <- "MARTES"
x
    [1] "lunes" "MARTES" "miércoles" "jueves" "viernes" "sábado" "domingo"
v <- seq(1,2,.1)
v
    [1] 1.0 1.1 1.2 1.3 1.4 1.5 1.6 1.7 1.8 1.9 2.0
# Añadir un elemento al final del vector
v <- c(v,2.1)
v
```

```
 [1] 1.0 1.1 1.2 1.3 1.4 1.5 1.6 1.7 1.8 1.9 2.0 2.1
```

```
# Añadir un elemento entre los elementos 4º y 5º
v <- c(v[1:4], 1.35, v[5:length(v)])
v
    [1] 1.00 1.10 1.20 1.30 1.35 1.40 1.50 1.60 1.70 1.80 1.90 2.00 2.10
```
También podemos asignar *nombres* a los elementos de un vector, mediante la función names.

```
precios <- c(0.23, 0.35, 0.14, 0.2, 0.23)
names(precios) <- c("Manzana", "Uva", "Pera", "Naranja", "Cereza")
precios
    Manzana Uva Pera Naranja Cereza
      0.23 0.35 0.14 0.20 0.23
# Seleccionar un elemento utilizando el atributo "nombre"
precios["Naranja"]
    Naranja
       0.2
# Seleccionar varios elementos mediante el atributo "nombre"
precios[c("Manzana","Uva")]
    Manzana Uva
      0.23 0.35
# Eliminar los nombres asignados
names(precios) <- NULL
```
#### <span id="page-13-0"></span>*2.1.3. Trabajar con vectores*

*Operaciones aritméticas*

```
v1 <- c(5:1, 6:8, 12:9)
v1
    [1] 5 4 3 2 1 6 7 8 12 11 10 9
# Operar con un vector
v1 + 6
   [1] 11 10 9 8 7 12 13 14 18 17 16 15
(v1 - 5)^2 [1] 0 1 4 9 16 1 4 9 49 36 25 16
```
Dos vectores de la misma longitud se pueden sumar, restar, multiplicar o dividir, obteniendo un vector resultante.

```
# Creamos dos vectores
v1 <- c(4,9,5,6,0,12)
v2 <- c(5,12,0,9,2,3)
# Sumar vectores
resultado <- v1 + v2
resultado
    [1] 9 21 5 15 2 15
# Restar vectores
resultado <- v1 - v2
resultado
    [1] -1 -3 5 -3 -2 9
# Multiplicar vectores
resultado <- v1 * v2
```

```
resultado
    [1] 20 108 0 54 0 36
# Dividir vectores
resultado <- v1 / v2
resultado
    [1] 0.8000000 0.7500000 Inf 0.6666667 0.0000000 4.0000000
```
NA (Not Available/Missing Value): No disponible. Constante lógica que indica un valor perdido.

Inf: Infinito positivo y negativo. Por ejemplo: 1/0, log(0).

NaN (Not a Number): No es un número. Expresa un resultado imposible de calcular, como es el caso de las indeterminaciones, la raíz cuadrada de un número negativo, el logaritmo de un número negativo, etc. Por ejemplo: 0/0, sqrt(-1), log(-1). Para poder controlar estas situaciones, *R* dispone de las siguientes funciones: is.na, is.finite, is.infinite, is.nan.

Si realizamos operaciones aritméticas con dos vectores de diferente longitud, los elementos del vector más corto se repetirían hasta tener la misma longitud que el otro. Veamos un ejemplo.

```
v1 <- c(4,9,5,6,0,12)
v2 <- c(5,12)
# v2 se convierte en c(5,12,5,12,5,12)
v1 + v2
  [1] 9 21 10 18 5 24
```
#### *Ordenar vectores*

Los elementos de un vector se pueden ordenar mediante la función sort.

```
v <- c(8,4,-5,12,0,7)
v <- sort(v)
v
    [1] -5 0 4 7 8 12
sort(v, decreasing = TRUE) # orden decreciente
    [1] 12 8 7 4 0 -5
v <- c("rojo","amarillo","verde","azul")
sort(v)
    [1] "amarillo" "azul" "rojo" "verde"
sort(v, decreasing = TRUE) # orden decreciente
 [1] "verde" "rojo" "azul" "amarillo"
```
#### <span id="page-14-0"></span>2.2. MATRICES

En las matrices los elementos están dispuestos en una estructura de *dos dimensiones* (filas y columnas). Al igual que los vectores, todos los elementos de una matriz serán del *mismo tipo*. Aunque podemos crear una matriz que contenga solo caracteres o solo valores lógicos, no es de mucha utilidad. Generalmente, se utilizan matrices que contengan *números*, para realizar cálculos matemáticos.

#### <span id="page-14-1"></span>*2.2.1. Crear*

Una matriz se puede crear mediante la función matrix. Veamos la sintaxis de dicha función.

```
matrix(data, nrow, ncol, byrow, dimnames)
```
Descripción de los *argumentos* de la función:

- *data*: vector de entrada, desde el cual se obtendrán los elementos de la matriz.
- *nrow*: número de filas que se crearán.
- *ncol*: número de columnas que se crearán.
- *byrow*: si es TRUE, los elementos del vector de entrada se rellenan por fila.
- *dimnames*: nombres asignados a las filas y columnas.

```
# Los elementos se colocan secuencialmente por fila
m <- matrix(1:12, nrow = 4, byrow = TRUE)
m
        [,1] [,2] [,3]
   [1,] 1 2 3
   [2,] 4 5 6
   [3,] 7 8 9
   [4,] 10 11 12
# Los elementos se colocan secuencialmente por columna
n <- matrix(1:12, nrow = 4) # Por defecto, byrow = FALSE
n
        [,1] [,2] [,3]
   [1,] 1 5 9
   [2,] 2 6 10
   [3,] 3 7 11
   [4,] 4 8 12
# Definir nombres de columnas y filas
nombresfilas <- c("row1", "row2", "row3", "row4")
nombrescolumnas <- c("col1", "col2", "col3")
m <- matrix(1:12, nrow = 4, byrow = TRUE, dimnames = list(nombresfilas, nombrescolumn
as))
m
        col1 col2 col3
   row1 1 2 3
   row2 4 5 6
   row3 7 8 9
   row4 10 11 12
```
Función dim: dimensión del objeto (filas/columnas).

Función nrow: número de filas del objeto.

Función ncol: número de columnas del objeto.

Función rownames: nombres de las filas del objeto.

Función colnames: nombres de las columnas del objeto.

```
class(m)
    [1] "matrix"
typeof(m)
    [1] "integer"
length(m)
    [1] 12
dim(m)
 [1] 4 3
```

```
nrow(m)
    [1] 4
ncol(m)
   [1] 3
rownames(m)
    [1] "row1" "row2" "row3" "row4"
colnames(m)
    [1] "col1" "col2" "col3"
colnames(m) <- c("a", "b", "c")
colnames(m)
 [1] "a" "b" "c"
```
También podemos crear matrices a partir de vectores, mediante las funciones rbind y cbind.

```
x <- 1:10
y <- 11:20
z <- 21:30
m <- cbind(x, y, z) # Por columnas
m
 x y z
 [1,] 1 11 21
 [2,] 2 12 22
 [3,] 3 13 23
 [4,] 4 14 24
 [5,] 5 15 25
 [6,] 6 16 26
 [7,] 7 17 27
 [8,] 8 18 28
 [9,] 9 19 29
   [10,] 10 20 30
n <- rbind(x, y, z) # Por filas
n
     [,1] [,2] [,3] [,4] [,5] [,6] [,7] [,8] [,9] [,10]
   x 1 2 3 4 5 6 7 8 9 10
   y 11 12 13 14 15 16 17 18 19 20
   z 21 22 23 24 25 26 27 28 29 30
n <- cbind(m, 31:40) # Añadir una columna a una matriz
n
         x y z 
    [1,] 1 11 21 31
    [2,] 2 12 22 32
    [3,] 3 13 23 33
    [4,] 4 14 24 34
    [5,] 5 15 25 35
    [6,] 6 16 26 36
    [7,] 7 17 27 37
    [8,] 8 18 28 38
    [9,] 9 19 29 39
   [10,] 10 20 30 40
colnames(n) <- NULL # Eliminar los nombres de las columnas
n
```
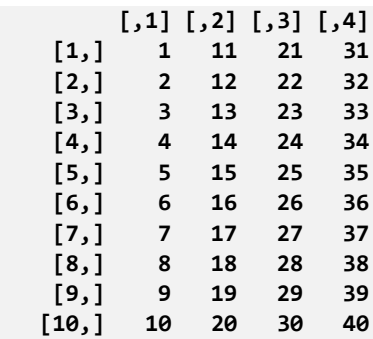

#### <span id="page-17-0"></span>*2.2.2. Seleccionar elementos*

Los elementos de una matriz se seleccionan mediante el *índice de la fila* y el *índice de la columna*. También se pueden seleccionar elementos utilizando el *nombre* de la fila o de la columna.

Para la indexación se utilizan los *corchetes*, con *dos partes* separadas por una "coma": la de la izquierda se refiere a las filas y la de la derecha a las columnas [filas, columnas].

```
# El elemento 1ª fila y 3ª columna
m[1,3]
    z
    21
# Todos los elementos de la 1ª fila
v <- m[1,]
v
    x y z
    1 11 21
is.vector(v)
    [1] TRUE
# Todos los elementos de la 3ª columna
v <- m[,3]
v
    [1] 21 22 23 24 25 26 27 28 29 30
is.vector(v)
    [1] TRUE
# Tres primeras filas. La 1ª y 3ª columna
n <- m[1:3,c(1,3)]
n
         x z
    [1,] 1 21
    [2,] 2 22
    [3,] 3 23
is.matrix(n)
    [1] TRUE
# Indicar las columnas por nombre
m[1:3,c("x","z")]
         x z
    [1,] 1 21
    [2,] 2 22
    [3,] 3 23
# Actualizar un elemento de la matriz
m[2,3] <- 50
m[2,]
```

```
 x y z
 2 12 50
```
**# Actualizar toda la 1ª columna de la matriz m[,1] <- 31:40**

#### <span id="page-18-0"></span>*2.2.3. Trabajar con matrices*

#### *Operaciones aritméticas*

Diversas operaciones matemáticas se pueden realizar con las matrices. El resultado de la operación también será una matriz.

Para poder operar, las matrices deben tener la misma dimensión, es decir, el mismo número de filas y de columnas.

```
m <- matrix(c(3, 9, -1, 4, 2, 6), nrow = 2)
m
        [,1] [,2] [,3]
   [1,] 3 -1 2
   [2,] 9 4 6
n <- matrix(c(5, 2, 0, 9, 3, 4), nrow = 2)
n
        [,1] [,2] [,3]
   [1,] 5 0 3
   [2,] 2 9 4
# Sumar matrices
x <- m + n
x
       [,1] [,2] [,3]
   [1,] 8 -1 5
   [2,] 11 13 10
# Restar matrices
x <- m - n
x
       [,1] [,2] [,3]
   [1,] -2 -1 -1
   [2,] 7 -5 2
# Multiplicar matrices
x <- m * n
x
       [,1] [,2] [,3]
   [1,] 15 0 6
   [2,] 18 36 24
# Dividir matrices
x <- m / n
x
       [,1] [,2] [,3]
   [1,] 0.6 -Inf 0.6666667
   [2,] 4.5 0.4444444 1.5000000
```
#### <span id="page-18-1"></span>2.3. LISTAS

Las listas son *objetos R* que contienen elementos de *diferentes tipos*, como: números, cadenas de texto, vectores, matrices, etc. Las listas son estructuras de datos que encapsulan toda esa

información heterogénea. Una lista también puede contener otras listas que, a su vez, pudieran contener otras.

#### <span id="page-19-0"></span>*2.3.1. Crear*

Una lista se crea utilizando la función list.

A continuación, creamos una lista que contiene: cadenas de texto, números, vectores y valores lógicos.

```
lista <- list("rojo", "azul", c(15,28,9), TRUE, 23.14, 108.1)
lista
    [[1]]
    [1] "rojo"
    [[2]]
    [1] "azul"
    [[3]]
    [1] 15 28 9
    [[4]]
    [1] TRUE
    [[5]]
    [1] 23.14
    [[6]]
    [1] 108.1
class(lista)
    [1] "list"
length(lista)
   [1] 6
```
#### <span id="page-19-1"></span>*2.3.2. Seleccionar elementos*

Se puede acceder a los elementos de una lista, mediante el *índice* del elemento en la lista. Las listas disponen de un operador para extraer elementos: los dobles corchetes [[ ]].

```
# Acceder al primer elemento de la lista
lista[1]
    [[1]]
    [1] "rojo"
lista[[1]]
    [1] "rojo"
length(lista[[3]])
    [1] 3
lista[[3]][2]
    [1] 28
```
Es posible asignar nombres a los elementos de una lista y se puede acceder a ellos usando el *nombre*, mediante el operador \$.

```
# Creamos una lista que contiene: un vector, una matriz y una lista
lista <- list(c("Enero","Febrero","Marzo"), matrix(c(3,9,5,1,-2,8), nrow=2),
               list("verde",12.3))
```